Damit der OTK, auch mit geänderten DocumentRoot (modules/calendar2/) verwendet werden kann, müssen symlinks gesetzet werden.

1. ins Document-Root navigieren

- 2. cd modules/calendar2;
- 3. ln -s ../../style/ . ;ln -s ../../js/ . ;ln -s ../../lib/ . ;

Zusätzliches muss dann unter Programm Daten → System → Server Konfiguration der Wert für calendar\_no\_redirect\_after\_login auf 1 gesetzt werden.

Die Verlängerung hat sich **in München** geändert. Dazu ist ein Statement in der DB erforderlich!

update OL\_GVERL set TAGE = NULL

Aschekapseldruck!! Bitte zunächst alle auf gedruckt setzen !

update OL KREMATOR set prkapsel =  $1$ 

From: <http://wiki.girona.de/>- **Girona Wiki**

Permanent link: **[http://wiki.girona.de/doku.php?id=tombejo:allgemeines:updates:2019\\_v15](http://wiki.girona.de/doku.php?id=tombejo:allgemeines:updates:2019_v15)**

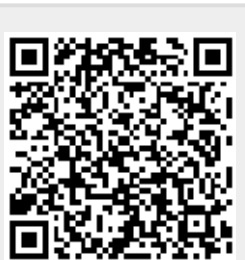

Last update: **2021/03/24 11:51**